Otrzymujemy na ekranie wyświetlony wynik w postaci tabelki (browser).

Powypełnieniu wszystkich pól zatwierdzamy wybór ikonką Wykonaj (F1) .

Zestawienie możemy wyeksportować do pliku, a następnie wydrukować. W tym celu klikamy ikonkę Wydruk (F6)  $\left| \frac{1}{2} \right|$ [.](http://firmatic.pl/dokuwiki/lib/exe/detail.php?id=zestawienia_placowe_skladniki_3&media=wiki:f6.png)

Zestawienie płacowe - Składniki 3 służy do uzyskania informacji o wartości wybranych składników, dla

Pracowników wybieramy za pomocą pól Pracownik i Lista pracowników oraz znacznika Zatrudniony. Zestawienie można wykonać dla jednego pracownika lub wcześniej przygotowanej listy pracowników.

Składniki wybieramy za pomocą pól Składnik i Lista składników oraz znaczników Składniki zwykłe i Składniki dodatkowe. Zestawienie można wykonać dla jednego wybranego składnika lub wcześniej przygotowanej listy składników. Zaznaczenie znacznika Składniki zwykłe spowoduje, że otrzymamy zestawienie dotyczące składników płacowych, które zostały zdefiniowane jako zwykłe, a zaznaczenie

znacznika Składniki dodatkowe spowoduje , że otrzymamy zestawienie dotyczące składników

Zaznaczenie znacznika Zatrudniony spowoduje że zestawienie wykona się tylko dla osób

W okienku wydruku możemy wybrać:

- 1. Wydruk do PDF ()  $\frac{PDF}{P}$  pozwala na wyeksportowanie danych do pliku pdf.
- 2.EXCEL ()  $\mathbb{R}$  pozwala na wyeksportowanie danych do pliku excel.

## [Ogólne zasady posługiwania się programem FIRMATIC - wersja graficzna](http://firmatic.pl/dokuwiki/doku.php?id=ogolne_zasady_poslugiwania_sie_programem_firmatic_-_interface_graficzny)

From: <http://firmatic.pl/dokuwiki/>- **Firmatic**

Permanent link: **[http://firmatic.pl/dokuwiki/doku.php?id=zestawienia\\_placowe\\_skladniki\\_3](http://firmatic.pl/dokuwiki/doku.php?id=zestawienia_placowe_skladniki_3)**

Last update: **2016/03/24 10:55**

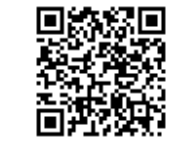

**Zestawienia płacowe - Składniki 3**

wybranej listy pracowników i za wybrany okres.

zatrudnionych w zadanym okresie.

Wybieramy też sposób sortowania.

Okres wybieramy za pomocą pól: Data od: i Data do:.

płacowych, które zostały zdefiniowane jako dodatkowe.